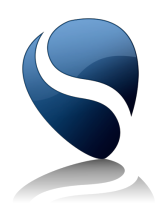

# cubeSQL ReadMe

© 2005-2019 SQLabs, All rights reserved.

# [Preface 3](#page-2-0) *[System Requirements 4](#page-3-0) [Default installation paths 4](#page-3-1)* **[Five Minutes Guide 5](#page-4-0)** *[MacOS X 5](#page-4-1) [Windows 5](#page-4-2) [Linux 6](#page-5-0)*

### <span id="page-2-0"></span>**Preface**

cubeSQL is a fully featured and high performance relational database management system (RDBMS) built on top of the sqlite database engine. It's incredible fast, has a small footprint and it is very scalable. It can runs on Windows, Linux and MacOS X in both 32bit or 64bit versions.

#### **Some features includes:**

- Multi-core and multiprocessor aware.
- Strong AES encryption (128, 192 and 256 bit).
- SSL support.
- Supports unlimited connections (For each supported operating system, cubeSQL uses a state of the art event API, kqueue on Mac OS X, epool on Linux and I/O Completion Ports on Windows).
- Full ACID (Atomic, Consistent, Isolated, Durable) compliant.
- Platform independent storage engine.
- Full support of triggers and transactions.
- Journal engine for crash recovery.
- Supports databases of 2 terabytes.
- Supports sqlite 3 databases.
- Automatic logging.
- Automatic compression.
- Plugins for extending the SQL language and the custom commands supported by the server.
- Restore and backup support.
- Mac OS X, Windows and Linux support.
- Native 32bit and 64bit supports.
- ... and much more

#### **cubeSQL can be access by:**

- REALbasic
- PHP
- C/C++/ObjC (whit the C SDK)
- $\cdot$  DLL
- ODBC (available soon)
- any JSON client

Read the Five Minutes Guide chapter in order to be able to quickly setup and running cubeSQL and then read the Admin Manual in order to fully understand how to administer and register your server, finally read the Language Reference in order to know all the custom commands recognized by the server.

#### <span id="page-3-0"></span>**System Requirements**

#### **MacOS X:**

MacOS 10.7 or higher with a 32bit or 64bit processor.

#### **Windows:**

Windows 7sp1/8/10 or higher with a 32bit ot 64bit processor.

#### **Linux:**

Linux kernel 2.6.2 or higher with a 32bit ot 64bit processor.

#### <span id="page-3-1"></span>**Default installation paths**

#### **MacOS X:**

Core executable in /usr/local/bin/cubesql Admin application, documentation and other resources in /Applications/cubeSQL/ Setting file in /Library/Preferences/cubesql.settings Everything else inside /Library/cubesql/

#### **Windows:**

Everything inside: Win XP C:\Documents and Settings\All Users\Application Data\cubesql Win VISTA/7/8 C:\ProgramData\cubesql

#### **Linux:**

Setting file in /etc/opt/cubesql.settings Everything else inside /opt/cubesql

## <span id="page-4-0"></span>**Five Minutes Guide**

#### <span id="page-4-1"></span>**MacOS X**

- 1. Install cubeSQL using provided installer.
- 2. If you decided to install the StartupScripts then cubeSQL will automatically be launched when your computer starts-up. Note that in order to start/stop server you can use the cubeSQL PreferencePane installed in your system.
- 3. Once the server is running (started by either a restart of your Mac or using the Preference Pane) you can connect to it using the Admin application located inside the main cubeSQL folder (installed into your Application folder)
- 4. Connect to a running server using the default values (default username is **admin** and default password is **admin**).
- 5. Now you can read the Admin Manual in order to fully understand how to administer your server and how to register it and then read the Language Reference in order to know all the custom commands recognized by the server. Please remember that the server is by default in autotransaction mode, that means that all your sql statement must be finalized with a COMMIT sql command.

#### <span id="page-4-2"></span>**Windows**

- 1. Install cubeSQL using cubeSQL installer.
- 2. cubeSQL will be installed as a Service on your system (you can manage it under Control Panel -> Administrative Tools).
- 3. Once the server is running you can connect to it using the Admin application located inside the main cubeSQL folder (installed into your Application folder)
- 4. Connect to a running server using the default values (default username is **admin** and default password is **admin**).
- 5. Now you can read the Admin Manual in order to fully understand how to administer your server and how to register it and then read the Language Reference in order to know all the custom commands recognized by the server. Please remember that the server is by default in autotransaction mode, that means that all your sql statement must be finalized with a COMMIT sql command.

#### <span id="page-5-0"></span>**Linux**

- 1. Install cubeSQL using the appropriate installer for your Operating System.
- 2. cubeSQL will automatically be launched when your computer starts-up. Note that in order to manually start/stop server you can use the cubesqlctl utility installed in your system (with sudo privileges).
- 3. Once the server is running (started by either a restart or using the cubesqlctl utility) you can connect to it using the Admin application located inside the main cubeSQL folder (installed into your /opt/cubesql)
- 4. Connect to a running server using the default values (default username is **admin** and default password is **admin**).
- 5. Now you can read the Admin Manual in order to fully understand how to administer your server and how to register it and then read the Language Reference in order to know all the custom commands recognized by the server. Please remember that the server is by default in autotransaction mode, that means that all your sql statement must be finalized with a COMMIT sql command.